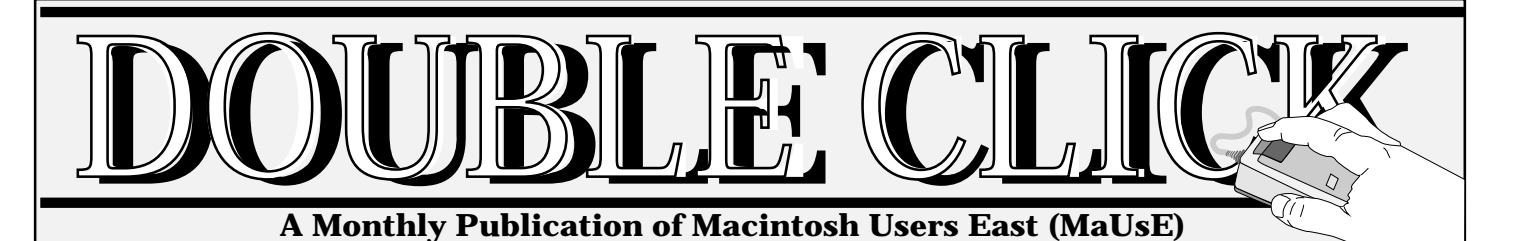

### **In This Issue**

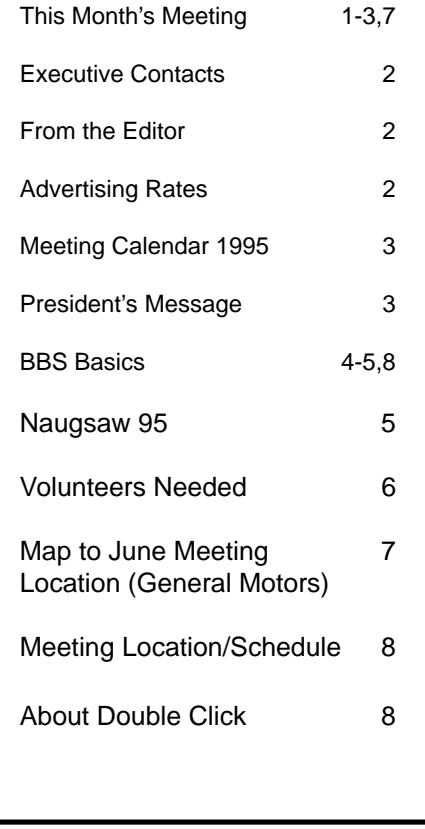

## **June Meeting at General Motors!**

The June members meeting will be held on Wednesday June 28th. at General Motors in Oshawa. A map showing the location of the General Motors building can be found on page 7. Shareware disk sales begin at 7:00 P.M. and the meeting starts at 7:30 P.M.

## **Green Apple Presentation!**

There will be a "Green Apple" presentation at this month's meeting on At Ease. At Ease is a security utility from Claris that is very handy when you have other people or children using your Mac. With AT Ease you can control exactly what files the user has access to.

There may also be a presentation from a CD ROM showing animation done on a Mac.

## **Latest Mac Hardware Demo!**

The second half of the meeting will be a Presentation/Demonstration By Tim Shkolnik of

BGI Systems featuring one of the latest Mac computer systems.

See You At The Meeting! Hugh Amos

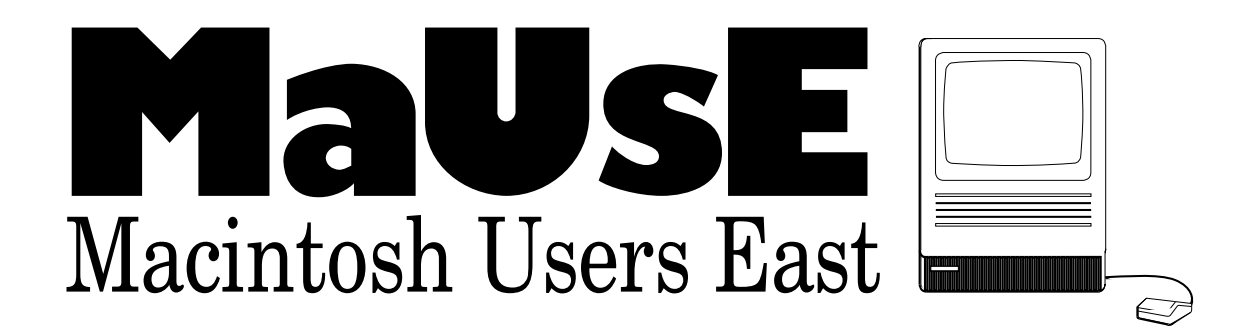

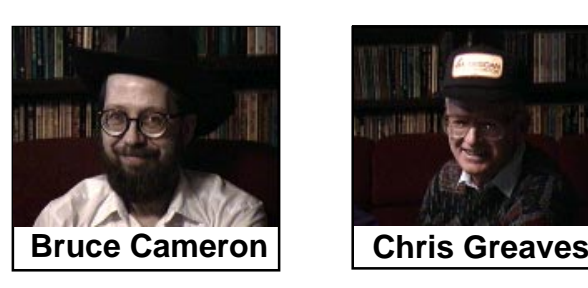

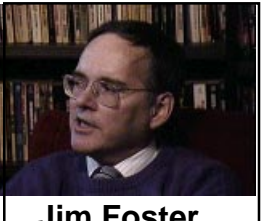

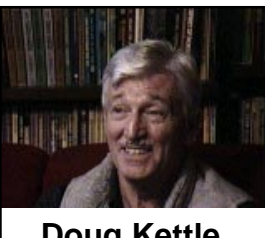

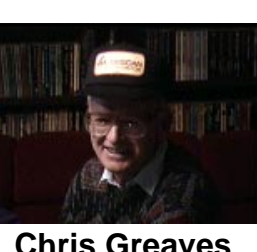

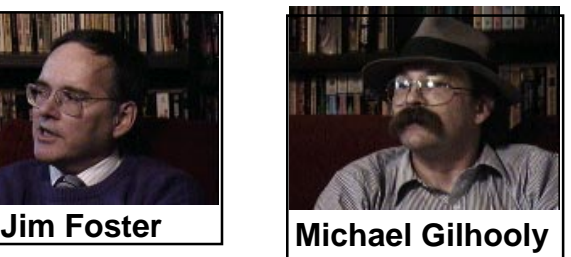

**Work In Progress**

**Doug Kettle** | Hugh Amos

## **From the Editor**

By : Hugh Amos

#### **General Motors Location**

MaUsE generally meets in at the General Motors location once a year. Don't miss this one! The board room is comfortable and spacious and is one of my favourite meeting locations!

#### **Save a Tree!**

Receive Double Click online on our BBS and help save a tree! Send me E-mail on the BBS indicating that you want to receive DC by E-mail instead of by snail mail and I will personally E-mail it to you each month. Benefits include : more content; colour graphics; and fast delivery.

#### **Software Reviews**

Member volunteers are needed to do software reviews. The usual way this works is that the reviewer receives a free copy of the software in return for the review, as long as it is published in a newsletter such as Double Click. Interested members should contact a member of the executive.

Hugh Amos

**\*\*\*\*\*\*\*\*\*\*\*\*\*\*\*\*\*\*\*\*\*\*\*\*\*\*\*\*\*\*\*\*\***

## **Executive Contact List**

Please feel free to contact any of the following individuals if you have comments or questions relating to Macintosh Users East or Macintosh computing in general.

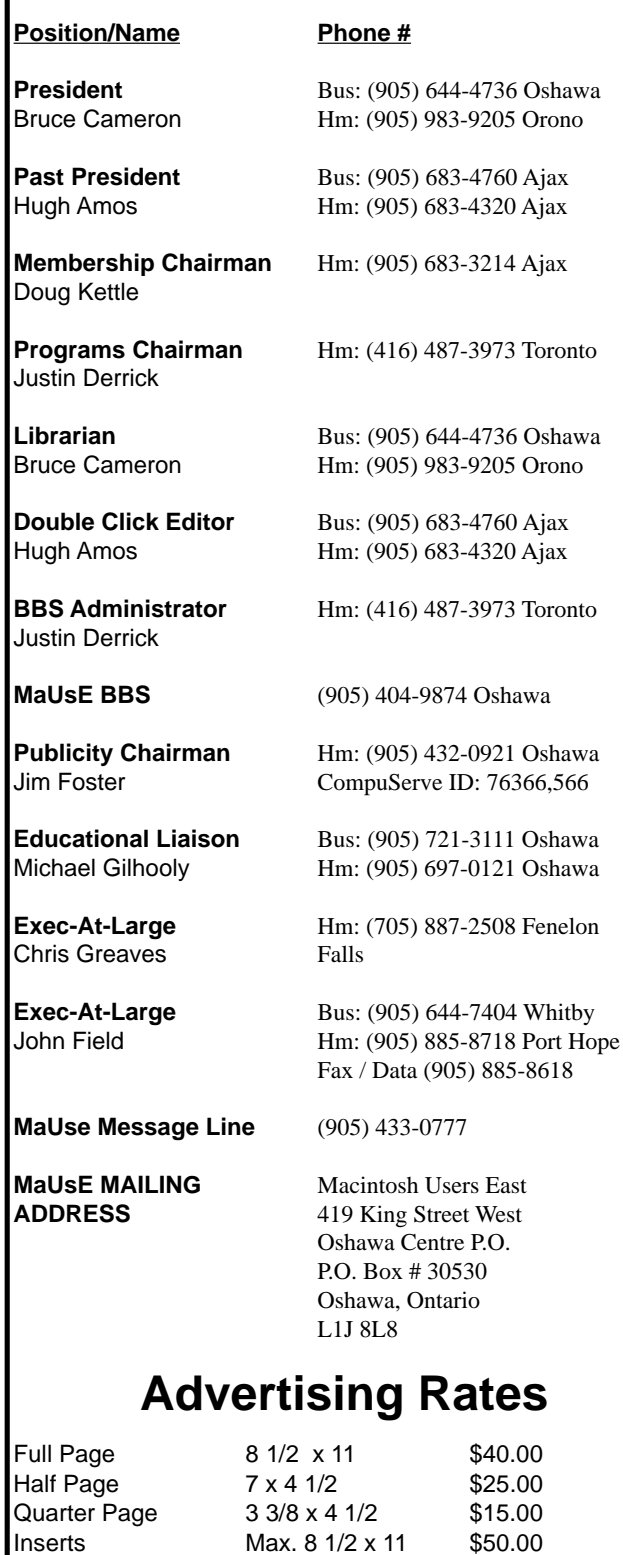

**Contact** : Hugh Amos, Double Click Editor (905) 683-4320

Business Card 3 1/2 x 2 \$10.00

## **Meeting Calendar 1995**

**June** Apples Latest Stuff by : Tim Shkolnik **July** Pool Party **August** Barbecue **September** Cellular Modems **October** Midi / Music / Sound **November** Executive Elections Vendors or Christmas wish list

**\*\*\*\*\*\*\*\*\*\*\*\*\*\*\*\*\*\*\*\*\*\*\*\*\*\*\*\*\***

## **The Presidents Ponderings (or Bruce's Bull\*!~#\$^)**

By : Bruce Cameron

Well, I'm back from my vacation to the UK and just beginning to get back into gear again. We had a great time and spent enough to buy a couple of PowerPC 8100's with all of the goodies. (Now whose idea was this trip anyway?) This month the meeting will be at GM's CHQ building instead of at Apple as was previously planned/announced. We will try and reschedule for July or August if Apple can fit us into their schedule. Justin tenders his regrets (from Germany no less!). We can thank Jim Foster for pulling a rabbit out of the hat at the last minute. Thanks Jim! I missed being at the Ontario Computer Fair in Whitby, but have been informed that all went well. Apparently Chris Greaves and Mike Gilhooly had a contest to see who could get the most people playing with their CD ROM products. We have a new banner for use at shows like this, courtesy of Jack Seary. It's supposed to be pretty hi–tech.

#### **There are a couple of repeat announcements this month;**

• The new club name contest closes at the end of June. We've only got a couple of entries so far, and they're from Executive members. Prize is a years free membership. Come on people, get your imaginations working. The Executive will pick the 3 best to be voted on by the membership during the September meeting.

• We still need volunteers to help out with NAUGSAW (North American User Group Symposium and Workshop). It's being held at the Harbour Castle Westin Hotel in Toronto, Thursday September 7 Through Sunday the 10th. Jim is organising a transport service to and from the airport, so drivers are needed, (if you use your car, you'll get costs  $+$ ). Other volunteers will be needed to help with things like registration, equipment set up, go-fer, etc. We may even need some video camera operators to tape the programs. There will be a one day MacFair held on Saturday to sort of replace the MacWorld which expired. Admission is open to anyone, I think it's still \$10, but volunteers will get in free! Let Jim or I know if you can help.

#### **New items;**

• We now have 2 System 7.5 Update CD ROMS, one from Apple Canada and 1 from "User Group Connection". They contain the update, QuickDraw GX, Apple Telecom software v2.0 for the GeoPorts, the latest Disk First Aid and HD Setup, and a really neat demo of QuickDraw VR; you get to walk through the Apple company store. They can be BORROWED from the Librarian.

• We have some software packages, mainly courtesy of our friends at Symantec, available for review. The deal goes like this: we give you the software, you install and use it, then you write an honest, comprehensive review which we publish in DoubleClick (and send a copy to the manufacturer) and then you get to keep it if you want it. Since more than one person will probably want to review each package, we will draw names out of a hat for each package. What we have is:

- Symantec AntiVirus for Macintosh, Version 4.0
- Norton DiskDoubler Pro
- Symantec C++ for PowerMac
- Central Point MacTools Pro, Version 4

That's about all for now, see you at the end of the month.

#### **Bruce**

**\*\*\*\*\*\*\*\*\*\*\*\*\*\*\*\*\*\*\*\*\*\*\*\*\*\*\*\*\***

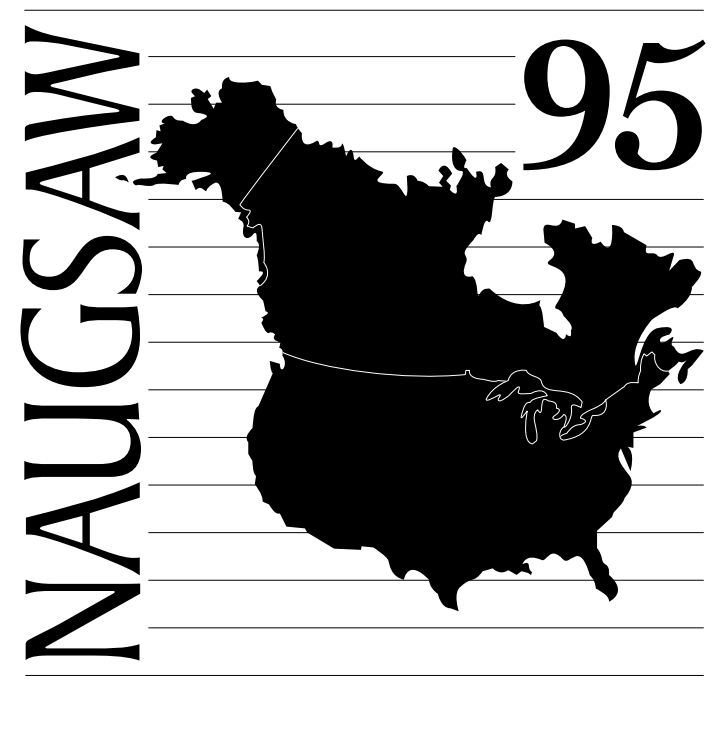

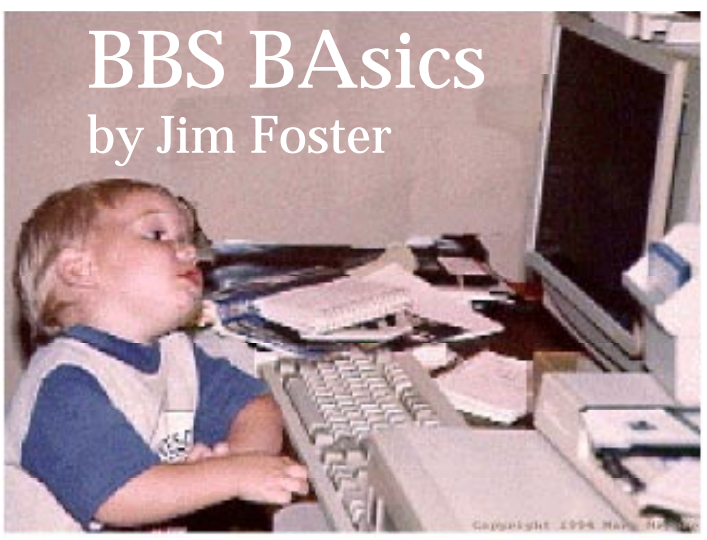

#### **The Mailbox**

Each BBS user has his or her own Mailbox. This is probably the place where you will receive and send the most messages but there are a few things which users may not understand about the Mailbox.

First of all, a Mailbox is provided in order that you can exchange **private** messages with other callers. Only you and the other party can read such messages. Most other areas of the BBS are termed Public Conferences, which means that messages you leave there can be read and answered by **all** callers.

Upon logging on to the BBS, look for a small flag next to your

in your Mailbox. Once you open your Mailbox and read the flagged message(s), the "unread flag" will automatically disappear.

Sending private email from your Mailbox to another caller's Mailbox is easy. If you have just read an incoming message and want to respond, just select "Reply" from the Message menu. A new blank message form will appear, but it will be automatically addressed to the sender of the original message. See Figures 1 and 2. Just type your response, select "Send" from the Message menu, and a postmark will appear on your copy indicating that your

message has been delivered to the recipient's Mailbox.

If you wish to send a new private message, just open your Mailbox, select "Compose" from the Message menu, and wait for a new blank message form to appear. Fill in a Subject and, of course, type your message. To address your message, just type the first or last name of the intended recipient, or in some cases just a few characters of their name, and hit the Return key. The system will either (i) fill in the full name of the recipient, (ii) present you with a list of those BBS users whose names match the partial name you provided and ask you to specify the correct one, or (iii) will tell you that no user matches the name you tried (in which case you can try again).

Tip: Sometimes, users type in the full name of the person to whom they are addressing their message, and then use the Mouse to move the text insertion point into the body area of the message. Later, when they try to send the message, nothing happens. You must move the text insertion point back to the end of the addressee's name and hit the Return or Enter key. This is what triggers the

# File Edit Message Conference Service View Admin ② ≉ FT Thanks  $\equiv$ 前  $\frac{1}{\text{exp}}$  Saturday, June 10, 1995 6:22:18 AM<br>Message 330 Chris Greaves From: **Subject:** Thanks Jim L. Foster To: Thanks for bringing the guys up to the cottage. Glad you recovered in time and didn't take the GM<br>trip. Your incision looks great! Doctors sure know their stuff. Time for coffee Looks like rain. (It's the weekend.) Chris@Fenelon Falls Cottage (705) 887-2508 ा<br>कसि ∖ञा **Figure 1**

Mailbox icon. This tells you that you have new or unread messages mail messages.

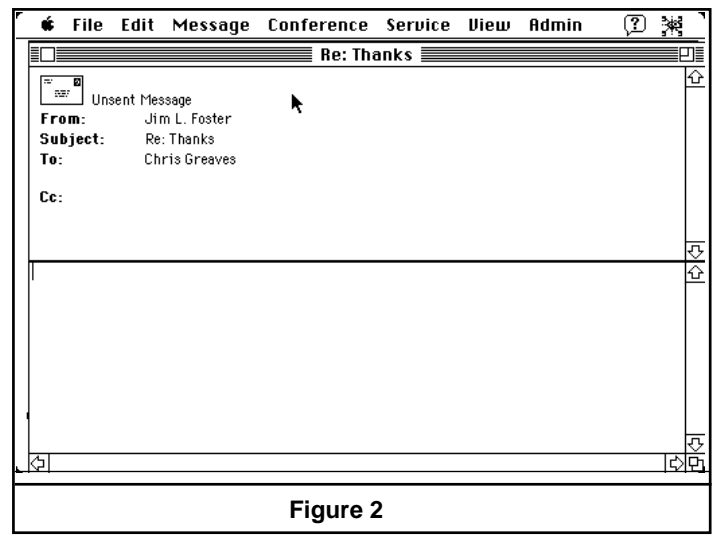

system to verify that the user you have typed actually exists on the system.

Once you've successfully addressed your message, Command-E is the keyboard shortcut that will Send your message.

#### **Too Much Mail?**

Is your Mailbox getting too full with old messages you've read but don't want to delete (you can eliminate unwanted messages by clicking once on their icon and selecting "Delete" from the File menu)? You can improve this clutter by adding file folders to hold your older

Figure 3 is a picture of my Mailbox. Note the 5 folders I've added to the top of the window. To add a folder, first open your Mailbox window. Then select "New Folder" from the Conference menu. A new folder will appear in the upper half of the Mailbox window.

Once the new folder appears, you can give it a customized name and/or icon. Just click once on the folder's icon and select "Get Info" from the File menu. In the Get Info window that opens, you can edit the folder name. You will also see

**Madison** 

廊

Antonio de Calendario de Calendario de Calendario de Calendario de Calendario de Calendario de Calendario de C<br>Calendario de Calendario de Calendario de Calendario de Calendario de Calendario de Calendario de Calendario d

se de Pintony

ir creat

**2' IS Just Printing** 

IV Regis Mary Aus

**31 April 14th From** 

ir Bajdi Melayawa

IP Leonald Tap

y ta Yay Silvey

IP Regulasion Pela

**IF Insulation Pale** 

.<br>If Yokana\*

31 Re. Opening Convelepted Files

31 Re. Opening Convelepted Files

34 In the Valentiners for Termin

IP Bu Paşyûla û yekçele deçaya

6 file fills . . . Learn Special

鹵

h

 $\overline{1}$ 

a picture of the current folder icon. Double-click on this picture and you will be presented with a selection of alternative icons. When you close and Save this window, your new folder will take on the new name and/or icon you've chosen.

 $11.4.4$ 

ø ō

ē

ō

8

ō

8

ō

ø

ø

ō

啕

Te Hoth P. Anal

Te Peverifi Light

Te Peters P. Hall

Te June Dollar

Tellforker's History

Te John Osley

**Post of Latin** 

Te Jerritt Dollars

Te Follow Williams

ingris a Pagu

Te desthribe.

Te Hemed Limre

Ta funchin Loven

Te John Opley

To use these folders, you simply click and drag mail from your main Mailbox window to the appropriate folder.

**Tip:** If you really don't need older messages, it is a good idea to periodically Delete them. Once all recipients of a message have Deleted their copy, the system will delete all record of the message during its 4:00AM Trash Collection, thus freeing up valuable hard drive space.

#### **Messages Within Public Conferences**

Sending messages to a Public

Conference is even easier than sending private email.

മൈ

11.35.991

12.59.991

5.42.891

2,49,891

12.45.84

11-22 PH

8.05.891

10.35.991

10.05.84

10.22.44

12.55.44

304991

8.33.991

4,58,891

8 ST PH

ণী

6-15-45

6-13-14

6115145

á-m⊶s

6-04-14

6-06-09

 $6 - 07 - 46$ 

6106195

6-01-15

 $-0.00$ 

on m

5.30-45

5-17-55

**CITIES** 

5.03.05.

When inside a Public Conference, the "Compose" (Command-N) or "Reply" (Command-R) commands will automatically generate

> a new blank message form already addressed to the Conference. If you are replying to a message already in that Conference, the new form will contain a reference to the original message's Subject. If it's a new message, you'll need to enter a Subject before you send your message.

> Filling in a Subject is important in Public Conferences because each new message may eventually generate a large number of replies, replies to replies, ad nauseum, and the Subject field helps all readers to follow each separate discussion.(Cont. pg8)

# **COOLOGIATION** HELPERS NEEDED FOR NAUGSAW TRANSPORTATION COMMITTEE

**Figure 3**

The North American User Group Symposium And Workshop for User Group Executives will be held September 7 - 10, 1995 at the Westin Harbour Castle Hotel in Toronto. MaUsE has agreed to run the Transporation Committee for this event and we are looking for volunteer members (with or without vehicles) to participate in shuttling attendees between Pearson Airport and the hotel and to perform occasional driving tasks during the event.

**AND** 

OVER **HERE** 

,00000000000000000000000000000000000

Volunteers will be invited to certain functions at the event, including free admission to MacFair Toronto on September 9, and will be reimbused for fuel and out-of-pocket expenses. This activity provides the opportunity  $\varepsilon$ to meet and greet other User Group leaders and Mac vendors from all over North America. We want them all to have an exciting time in Toronto.

If you can help, please leave a message at 433-0777, send email to Jim Foster on the MaUsE BBS, or see Jim at the next meeting. SO FAR, ONLY ONE VOLUN

 $\overline{\phantom{0}}$ 

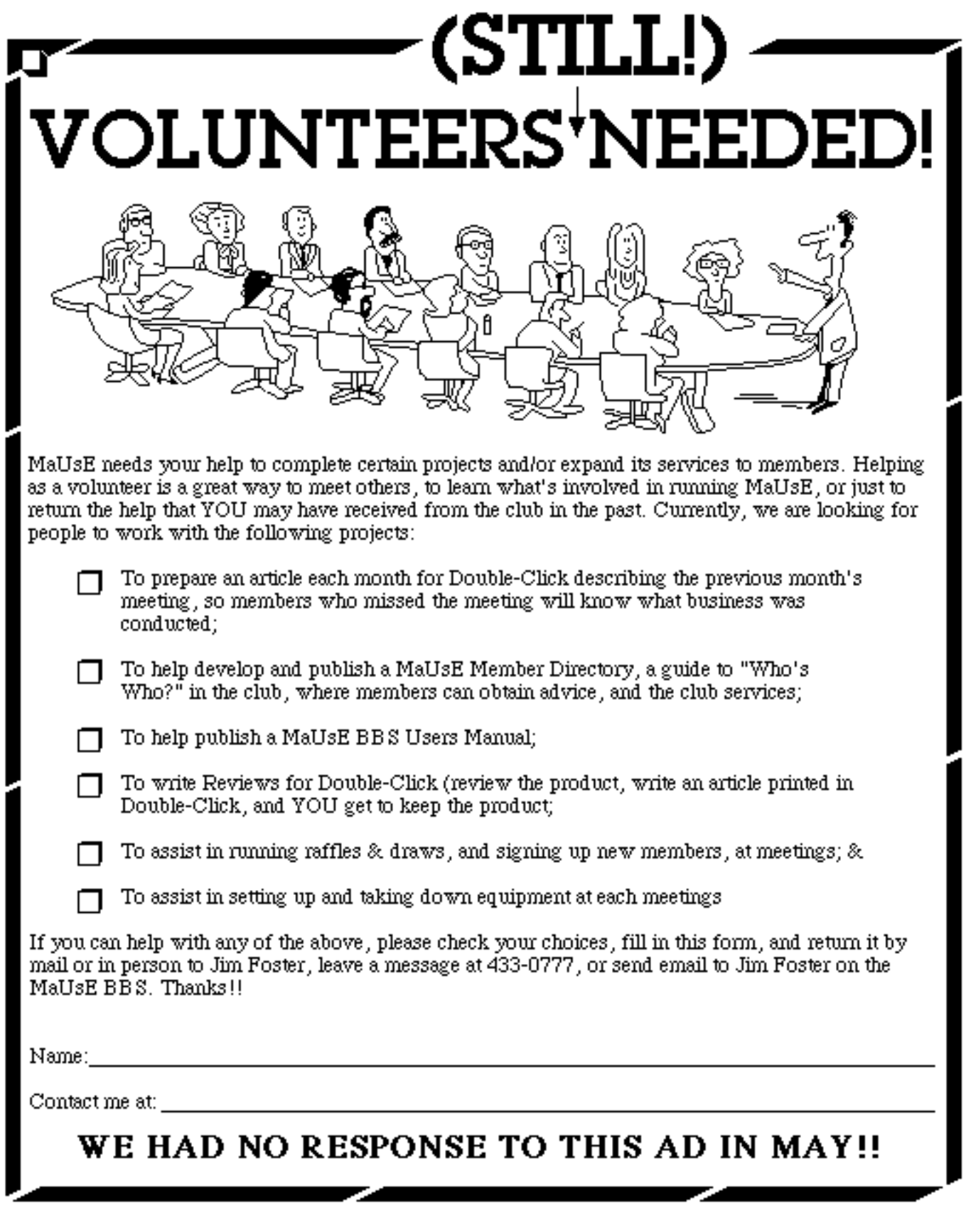

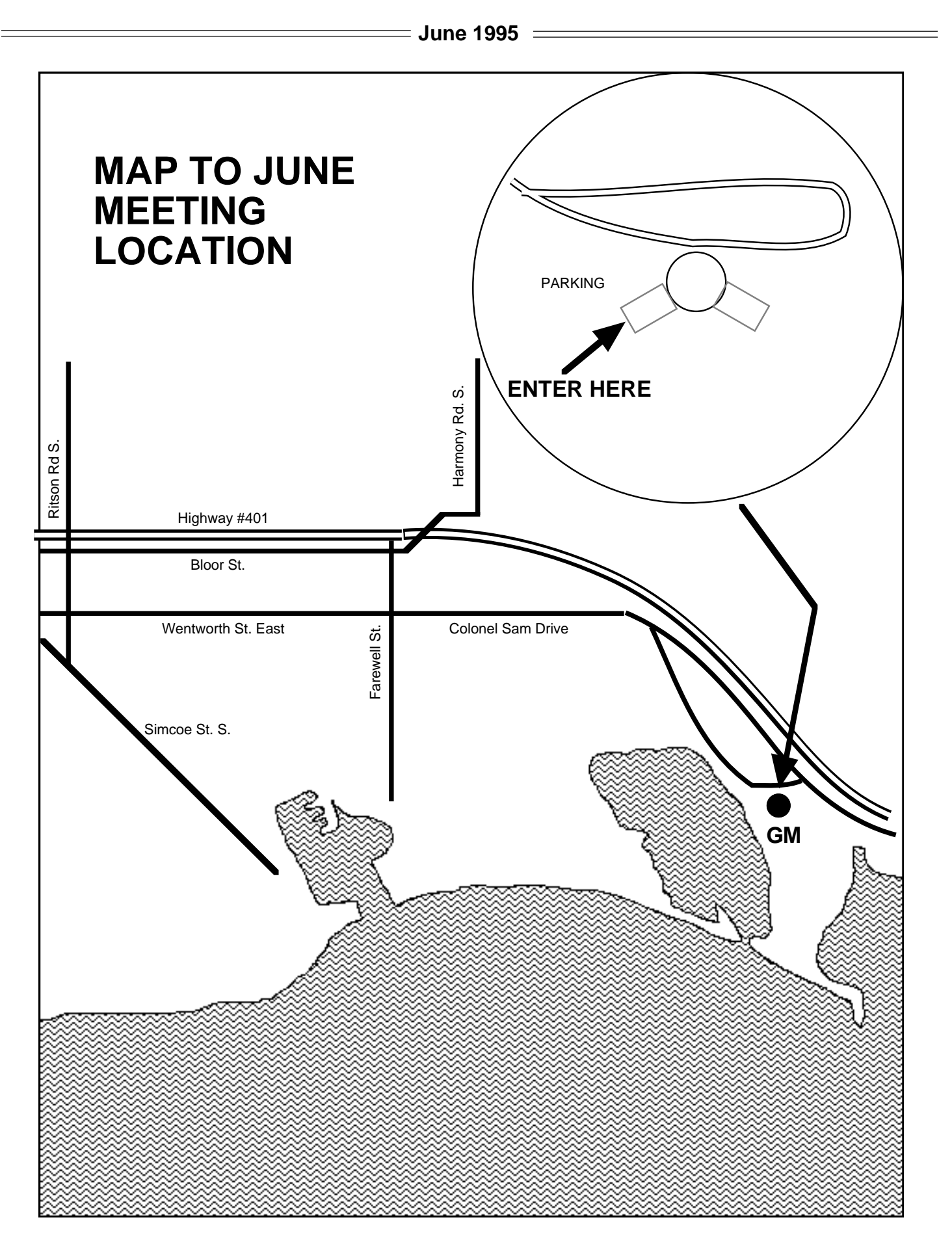

#### **About Double-Click**

Double-Click is produced monthly, where possible, by and for members of Macintosh Users East (MaUsE), an Apple Macintosh Computer Users' Group serving the Durham Region & environs, for the purposes stated in its constitution. There is no charge for this publication. Articles published in Double-Click may be reproduced for noncommercial purposes by other Macintosh User Groups or interested parties without prior permission. Any other reproduction of any part of this newsletter requires the written permission of the author(s).

©Macintosh is a trademark of Apple Canada. Other products mentioned in this newsletter are assumed to be trademarks of their respective manufacturers /distributors.

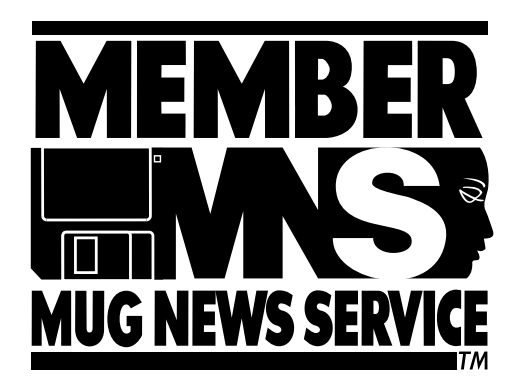

## **MaUse Meeting Location & Schedule**

## **See Map On Page 7**

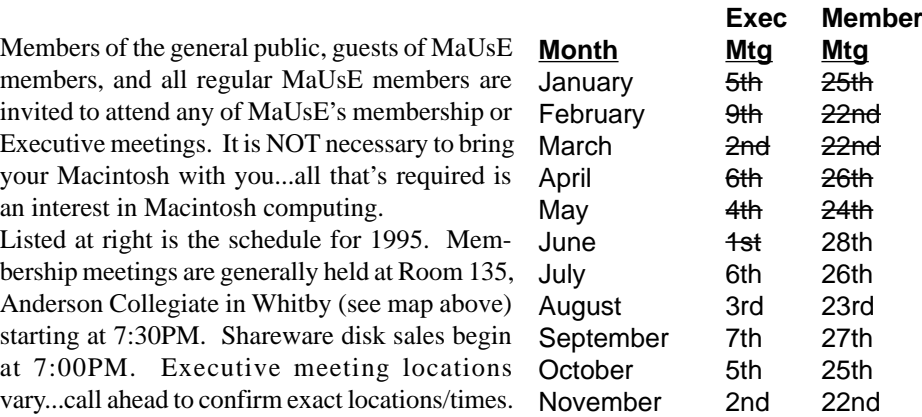

As with your Mailbox, "unread flags" show you the areas which contain messages you have not yet read.

You can send a message from your Mailbox window to a Public Conference but this will require you to manually enter the name of the Conference in the "To:" field. Most users find it easier to first go to the Conference before composing their public messages or replies to messages already there.

While private email is a nice feature of the BBS, it is the Public Conferences which are the heart and soul of our BBS. Get involved in using them to get your questions answered or your views known. If you have a particular area of interest which isn't being covered by our existing Conference areas, just send email to Justin Derrick or myself and we will be pleased to create new Conference(s) ... just remember that we'll expect to see you there keeping the conversations going!

#### **Modem Loaner Program**

Remember, we now have 4 modems which are available for loan

to any MaUsE member. If you do not own a modem and would like to "try out" the BBS before investing in a modem of your own, this is a great way to get some experience with the BBS. We have just bought some nice little carrying cases for these modem kits, so the plastic grocery bags are a thing of the past!

MaUsE members may also wish to check out one of these loaner modems in order to demonstrate the BBS to a friend or business colleague who has a Macintosh computer - this is a great way to introduce people to the club and we encourage all members to do this. Just see myself at a meeting, or leave a message at 433-0777, if you would like to book out one of these modems.

#### **Next Month:**

Next month we'll talk about things a new BBS user should do once they on board - what areas to check out, what "key" software to download, etc. See you then!

Jim

\*\*\*\*\*\*\*\*\*\*\*\*\*\*\*\*\*\*\*\*\*\*\*\*\*\*\*\*\*\*\*

## **June 1995 HEWLETT®** Chn PACKARD

## **HEWLETT-PACKARD OFFERS CASH RE-BATES FOR LASER PRINTERS**

## **"Cash In & Trade-Up" Program Provides Incentive to Upgrade to New HP LaserJet Printers**

**PALO ALTO, Calif., May 8, 1995—** Hewlett-Packard Company today announced "Cash In & Trade Up," a new promotion designed to encourage users to trade-in their existing laser printers and receive a discount toward the purchase of new HP LaserJet printers. The promotion makes it easy for users to afford newer, higher performance HP LaserJet printers.

"There are millions of HP LaserJet Classic, II and III printers in good working order. HP customers have asked for a way to upgrade to newer LaserJet printers without losing the value of their older printers," said Carolyn Ticknor, general manager, LaserJet Printer Group of Hewlett-Packard. "The 'Cash In & Trade Up' promotion gives customers what they want––an easy upgrade to the most modern, feature-rich HP LaserJet printers."

By participating in the "Cash In & Trade Up" promotion, laser printer owners can trade-in their existing laser printer (HP and non-HP), and receive credit toward the purchase of a new HP LaserJet printer. Users can choose from new HP LaserJet printers that include faster page-per-minute engines, high speed RISC processors, JetAdmin network printing management software, industry standard 600 x 600 dpi resolution, microfone toner and exclusive Resolution Enhancement technology (REt), and duplex printing options.

in Tulsa, OK. "Both printers are so reliable, I can't justify replacing them. These printers have seen many changes in our computing climate and are still working perfectly—ten years later! The 'Cash In & Trade Up' promotion gives a true incentive to upgrade to new HP LaserJet printers. It's a real deal for people who, like me, are still using original LaserJet printers. "

The "Cash In & Trade Up" promotion was designed to meet the needs of corporate customers and individual end users. Corporate customers will receive "Cash In" credit from their participating resellers for multiple laser printer trade-ins. Individual customers will receive written price quotes for trade-in values by calling a toll-free "Cash In & Trade Up" hotline. To simplify trade-ins, HP will send packing and shipping materials and pay for freight costs for trade-ins. De-installation assistance will be provided for tradeins of 25 or more printers.

Through "Cash In & Trade Up," all trade-in laser printers received by HP will be recycled and refurbished by HP's service organization. Returned printers will be reused or recycled.

The "Cash In & Trade Up" promotion begins May 1, 1995 and runs through October 31, 1995. All authorized HP dealers will honor the "Cash In & Trade Up" promotion. More information about laser printer trade-in values can be obtained by calling 1- 800-LASERJET.

HP is the world's leading supplier of hardcopy products that set the standard for technology, performance and reliability. HP LaserJet and DeskJet printers are the world's best-selling printers that range from high-speed network devices for workgroups to inexpensive desktop products for the home. HP has sold more than 30 million printers worldwide since 1984. Other market-leading HP products include DesignJet large-format printers and plotters, ScanJet scanners, OfficeJet printer-fax-copier devices and HP FAX facsimile machines.

Hewlett-Packard is a leading global manufacturer of computing, communications and measurement products and services recognized for excellence in quality and support. HP has 98,200 employees and had a revenue of \$25 billion in its 1994 fiscal year.

"We have two HP LaserJet printers still in service," said Jerry Daugherty, manager of information services at Yuba Heat Transfer **\*\*\*\*\*\*\*\*\*\*\*\*\*\*\*\*\*\*\*\*\*\*\*\*\*\*\*\*\*\*\*\*\***